#### *Autodesk Web Services View & Data API*

#### 杜长宇 Daniel Du – Autodesk Inc. Daniel.du@autodesk.com

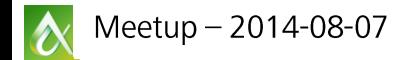

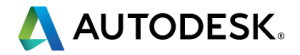

# 我的名片

- 杜长宇 18600503761
- **Linkedin** 
	- 搜索Daniel Du Autodesk

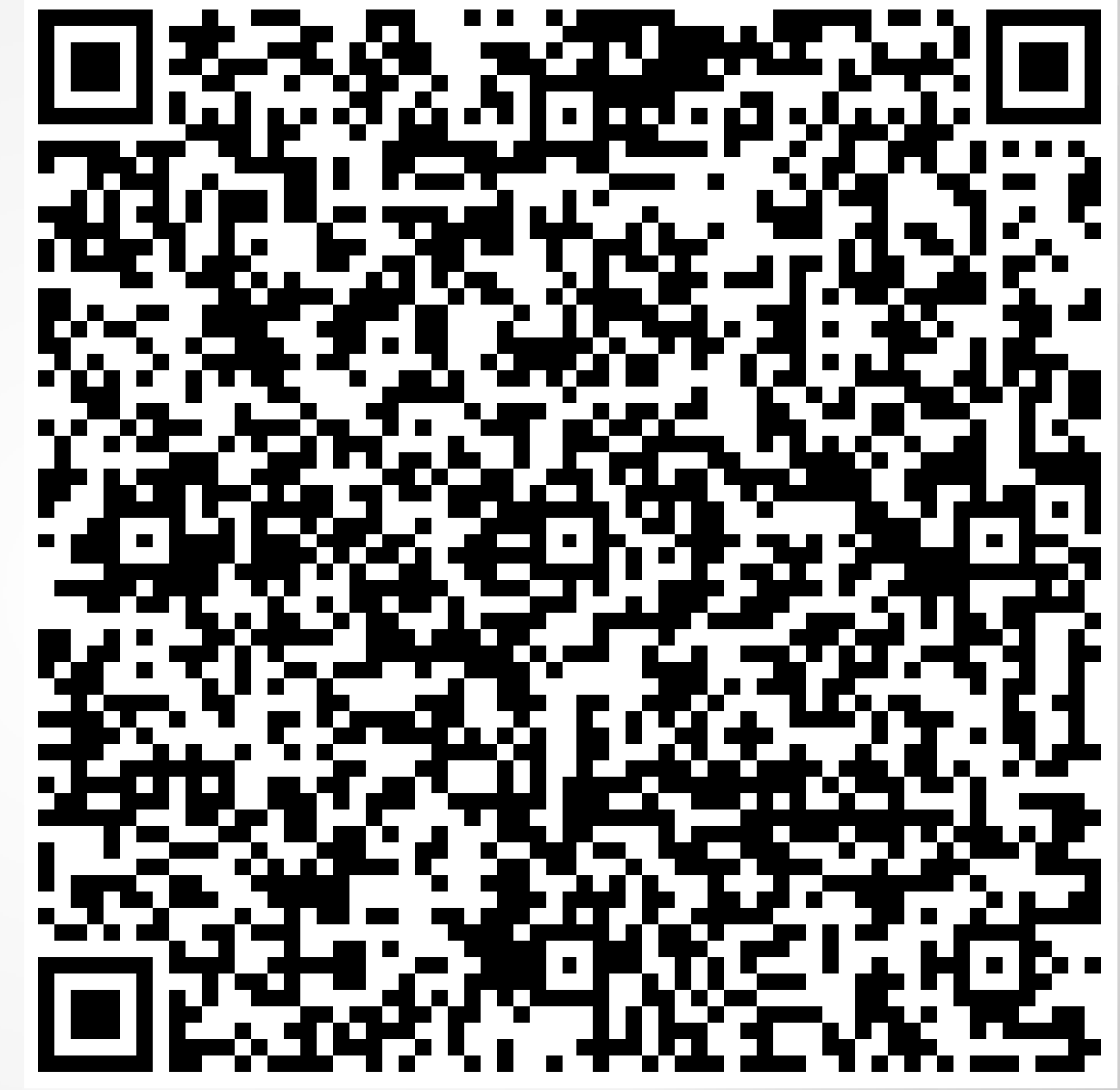

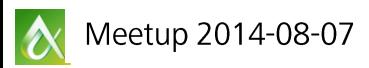

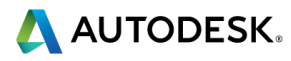

## **The Challenge – Big Data**

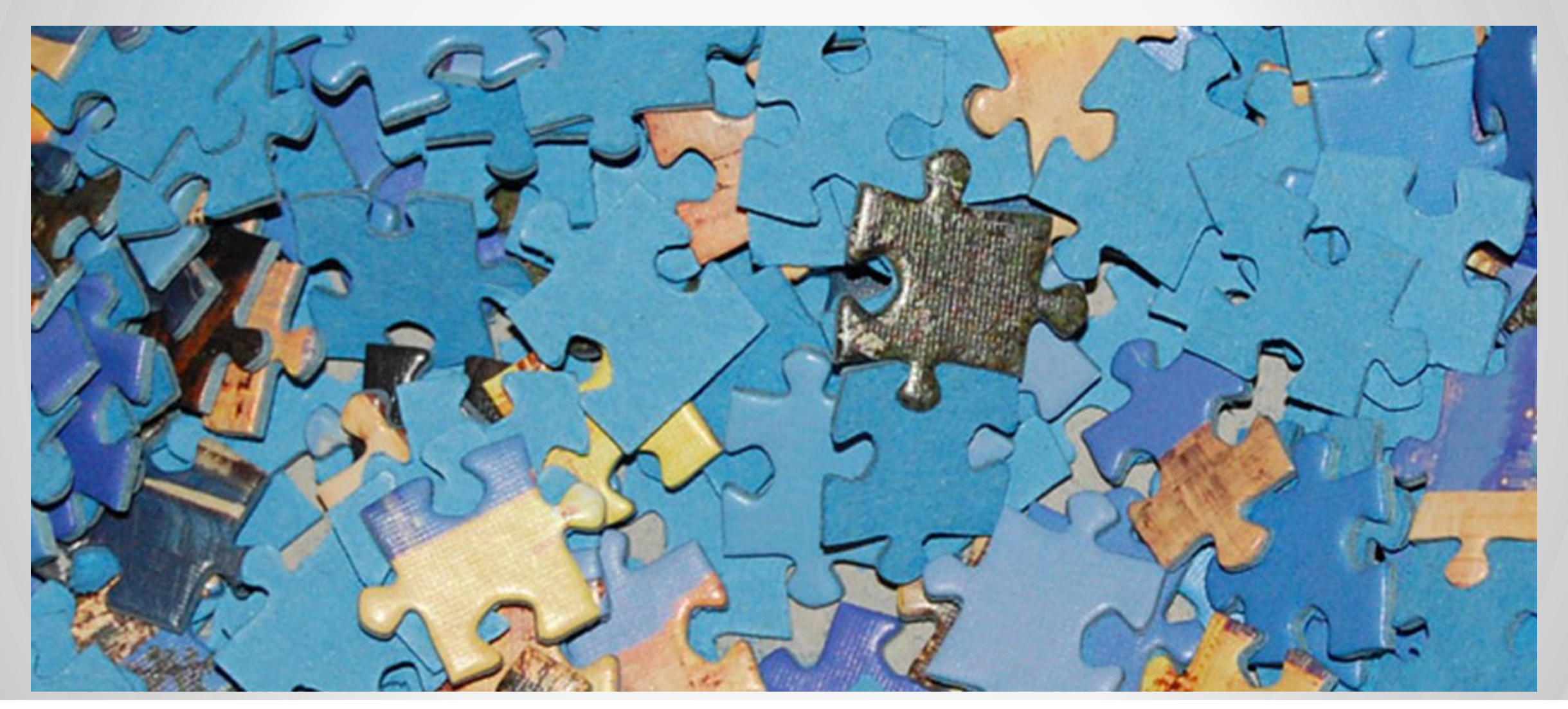

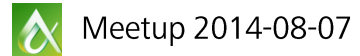

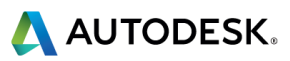

#### **2D and/or 3D**

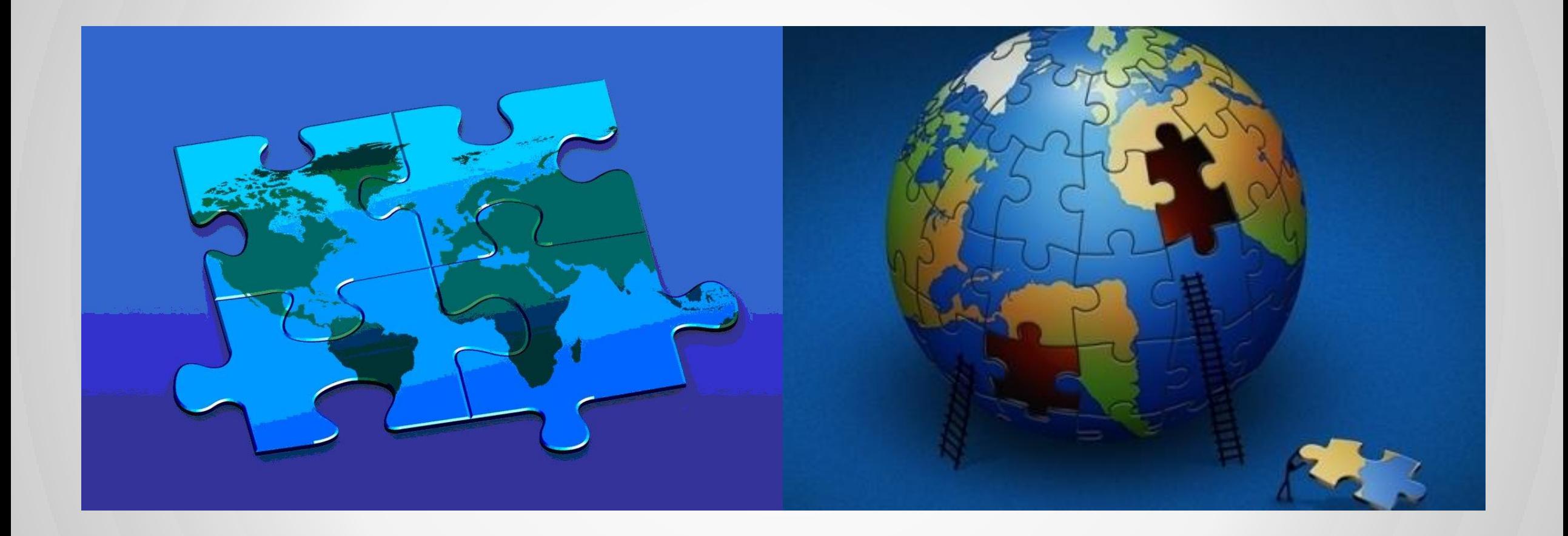

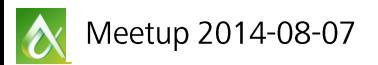

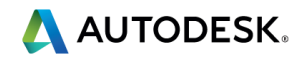

#### **Different formats**

- So many formats, so many software, 只是为了查看模 型,大材小用
- DWG AutoCAD
- **RVT** Revit
- **DWF**
- **NWD**
- **IPT**

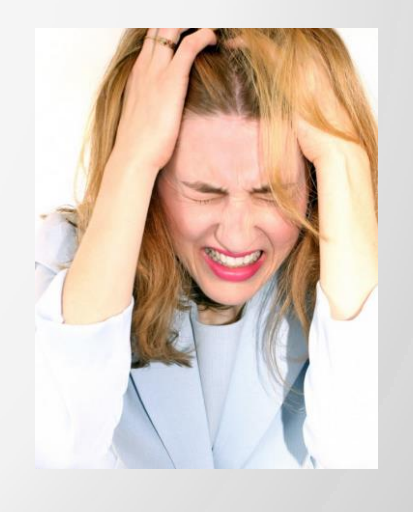

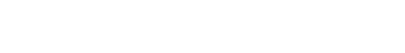

…

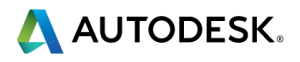

### **Autodesk Large Model Viewer**

#### Add interactive 3D viewing to your web application

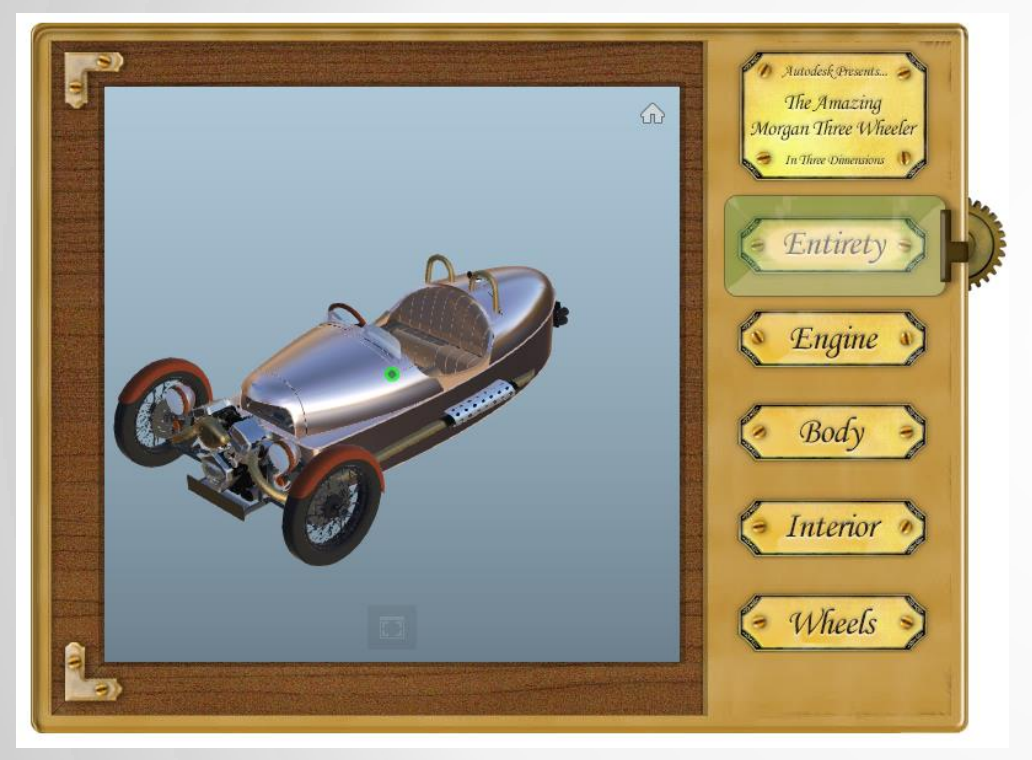

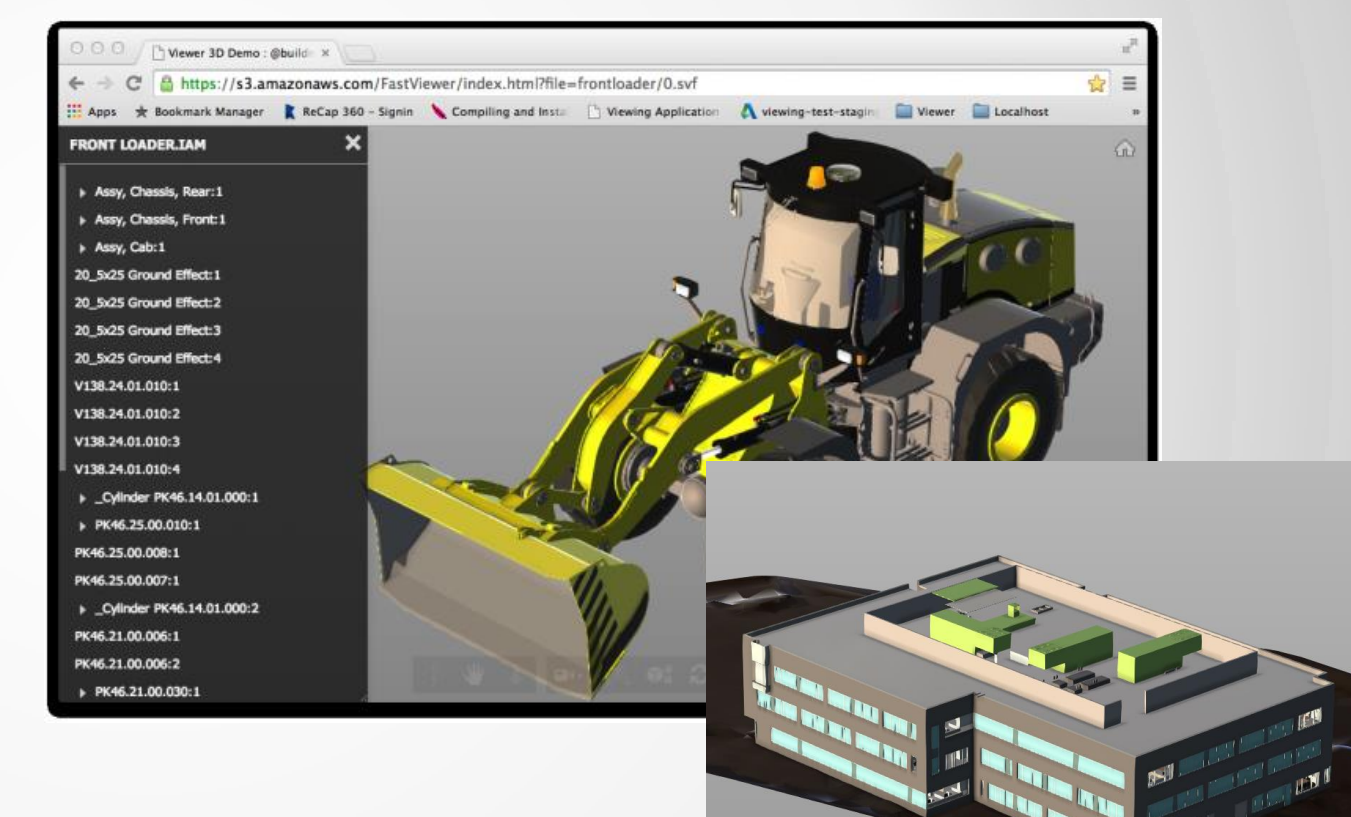

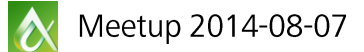

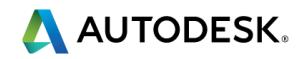

 Autodesk View & Data API Getting Started **Resources** 

*Additional resources in appendix*

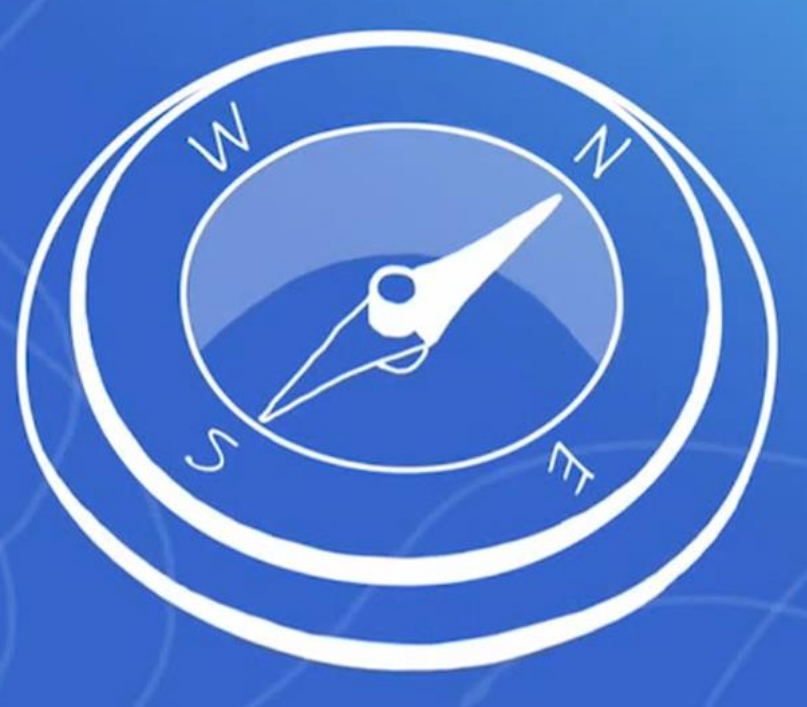

#### **Autodesk View & Data API**

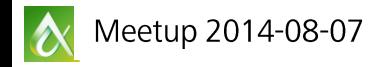

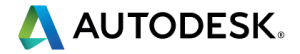

## **Single Pipeline for Integrated Viewing, Search and Data**

**Find it** 

See it

**Extend it** 

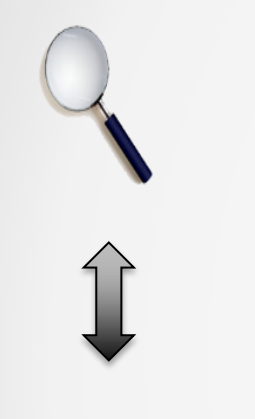

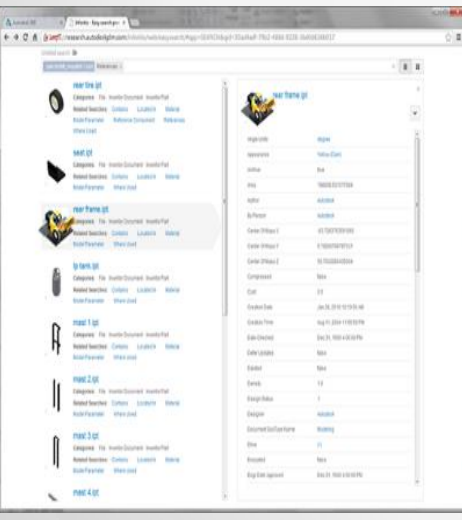

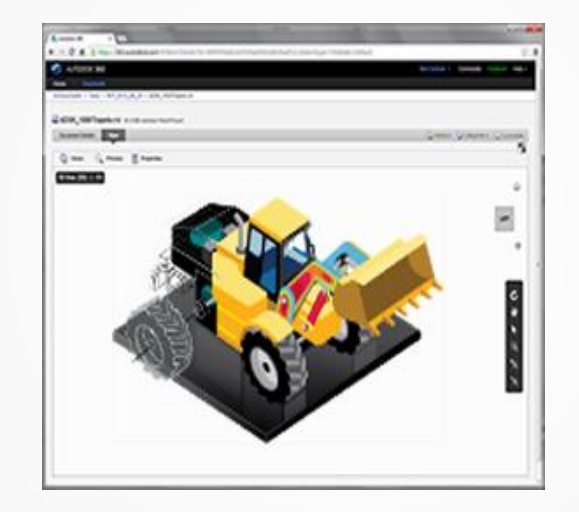

Empower your application with Autodesk Web Services

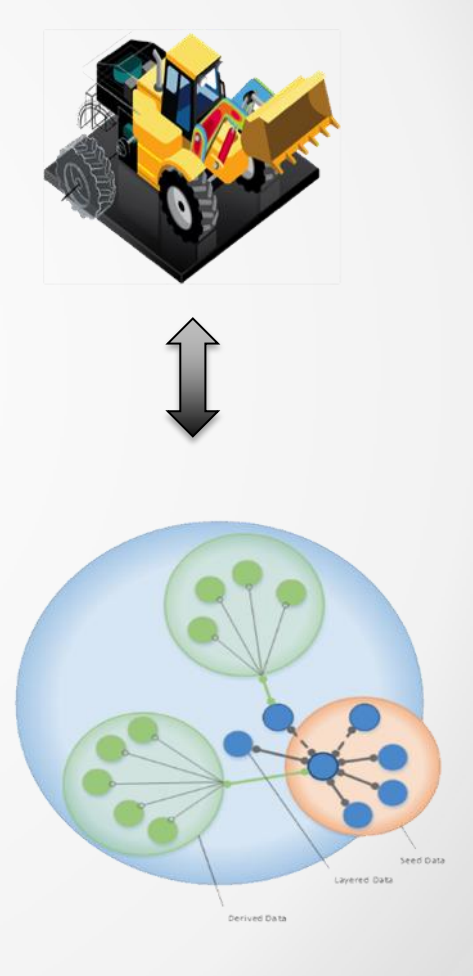

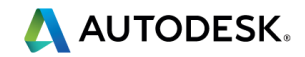

Meetup 2014-08-07

## **View and Data API**

## **REST** Server and Management API

- Authenticate using oAuth 2.0
- Upload and translate files
- Manage access rights

## **JavaScript** Web Client API

- Viewing technology based on Three.js
- Embed and control viewer in HTML5 applications
- Implement user interaction, access documents, manipulate objects, camera, …

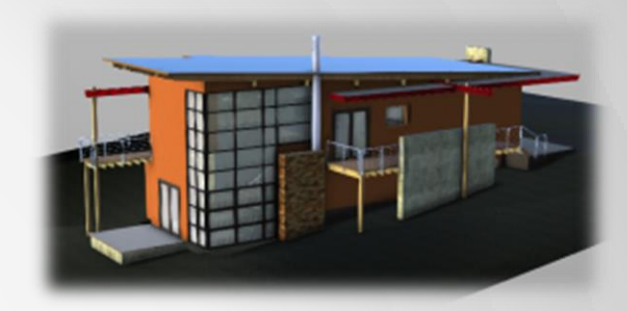

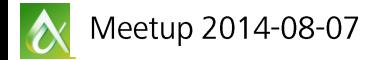

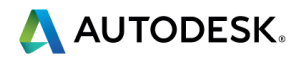

#### **WEBGL and Three.js**

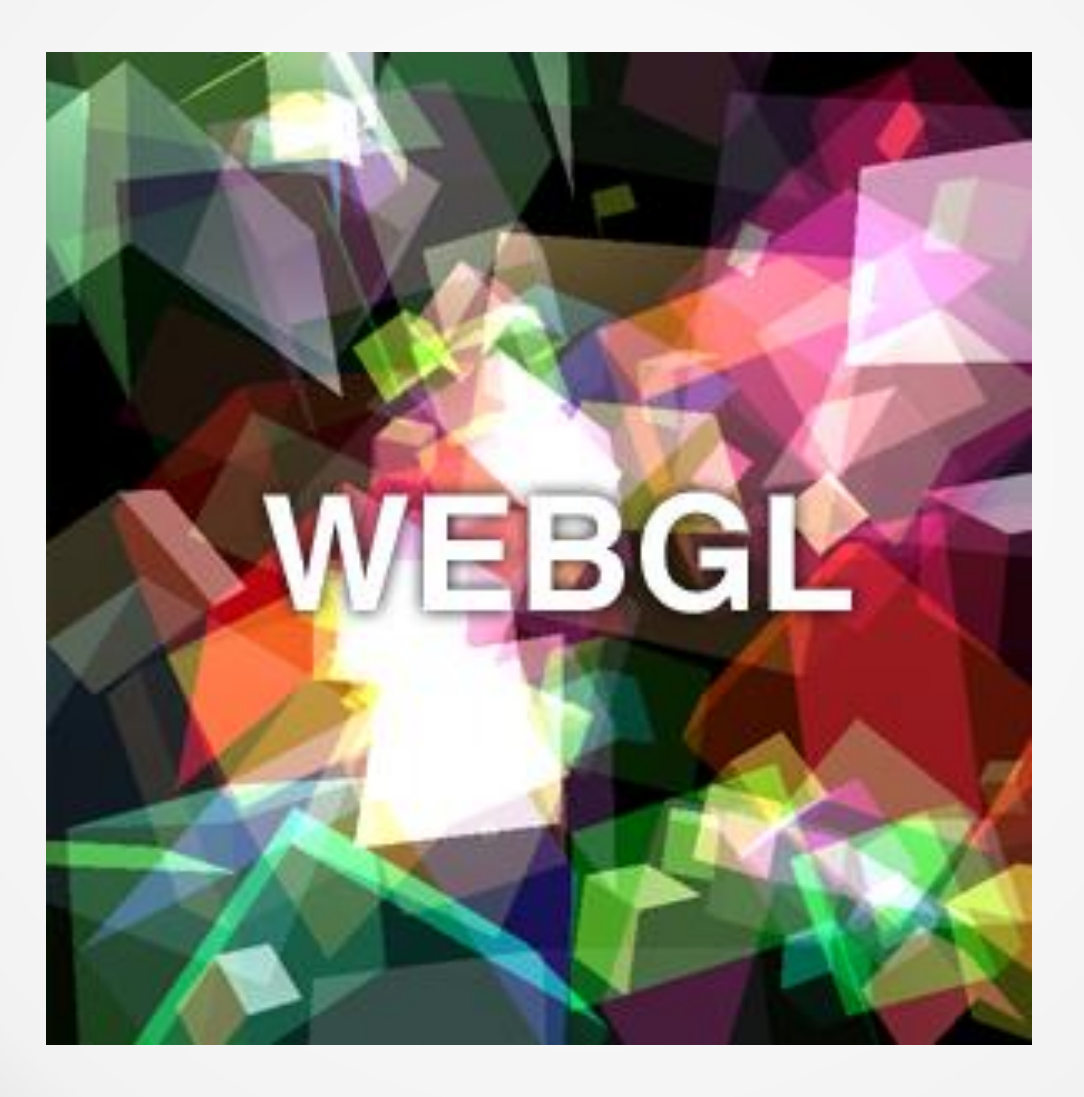

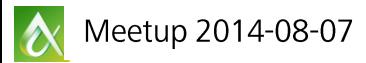

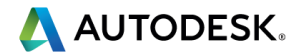

## **3D First**

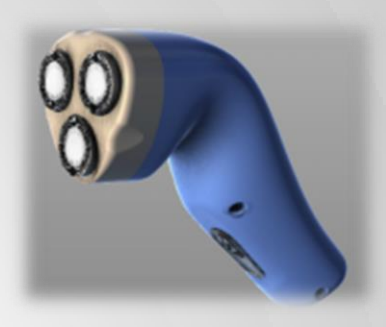

## ■ 3D Functionality

- Select, view properties, zoom, pan, orbit, isolate, focus, highlight
- Access to underlying 3D model, e.g. meshes and materials

## ■ 2D Functionality

- Raster image zoom and pan only
- Vector graphics soon select, view properties, zoom, pan, isolate, focus, highlight

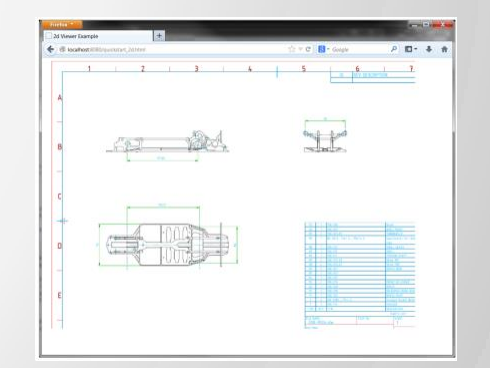

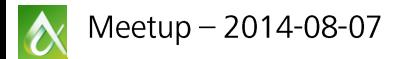

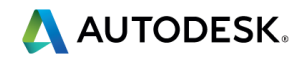

#### **3D First**

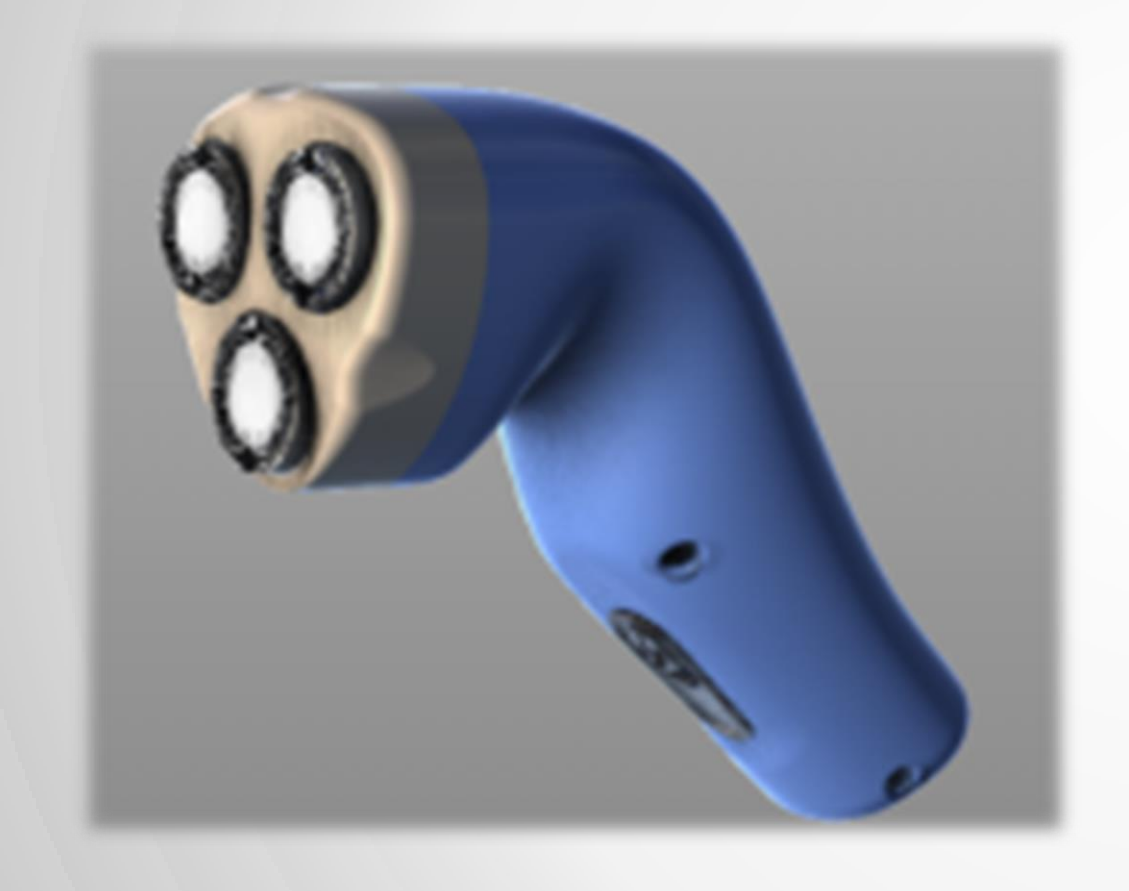

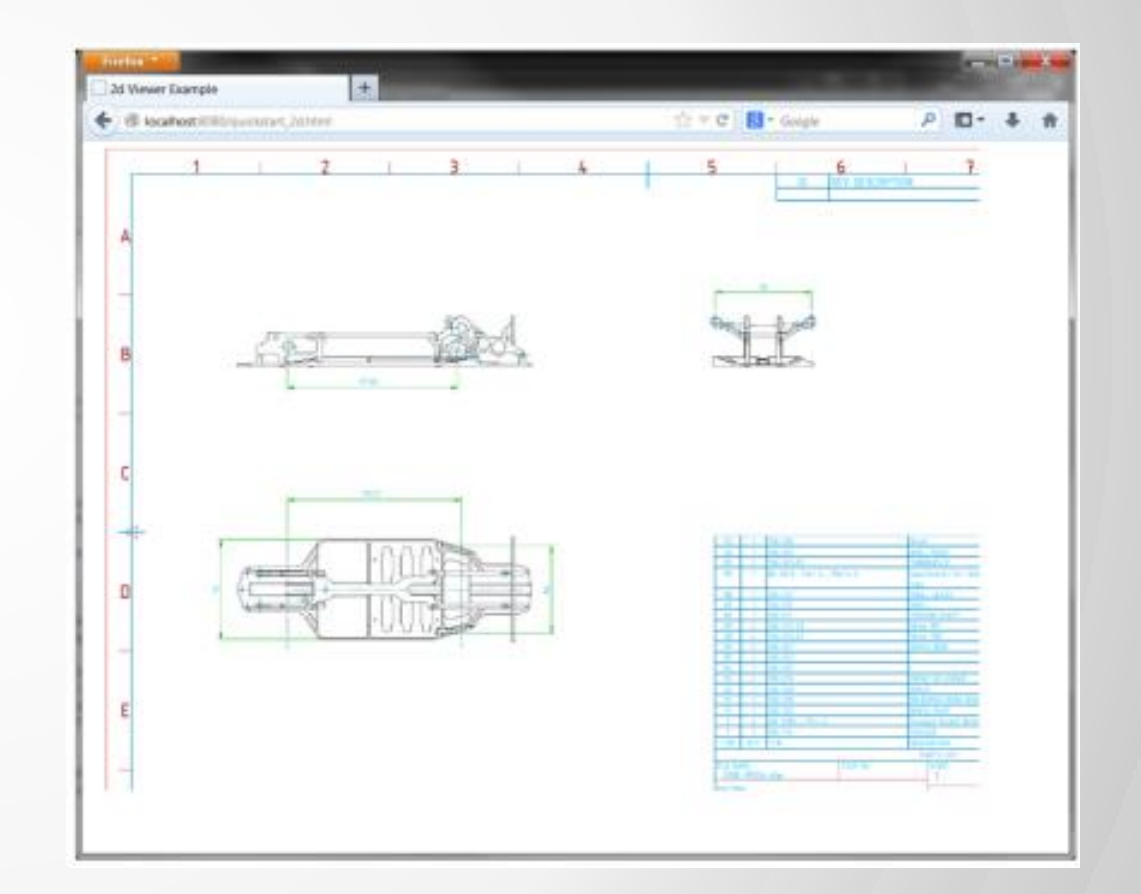

Meetup - 2014-08-07

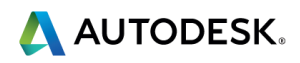

#### **Supported Formats**

**dwg, dwt, dwf, dwfx, rvt, iam, ipt, nwc,** nwd, f3d, fbx, 3ds, dae, obj, zip, stl, ifc, ige, iges, igs, 3dm, asm, catpart, catproduct, cgr, dlv3, exp, g, jt, model, neu, prt, sab, sat, session, skp, sldasm, sldprt, smb, smt, ste, step, stla, stlb, stp, wire, x<sub>1</sub>b, x<sub>1</sub>t, xas, xpr, cam360, sim, sim360

■ More coming …

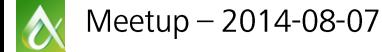

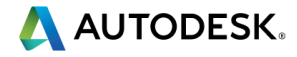

#### **Demos**

- Basic viewer
- Simple embedding
- Full workflow demo
- Integration with custom data sources
- Client-side APIs

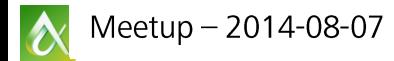

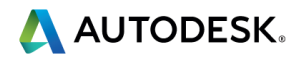

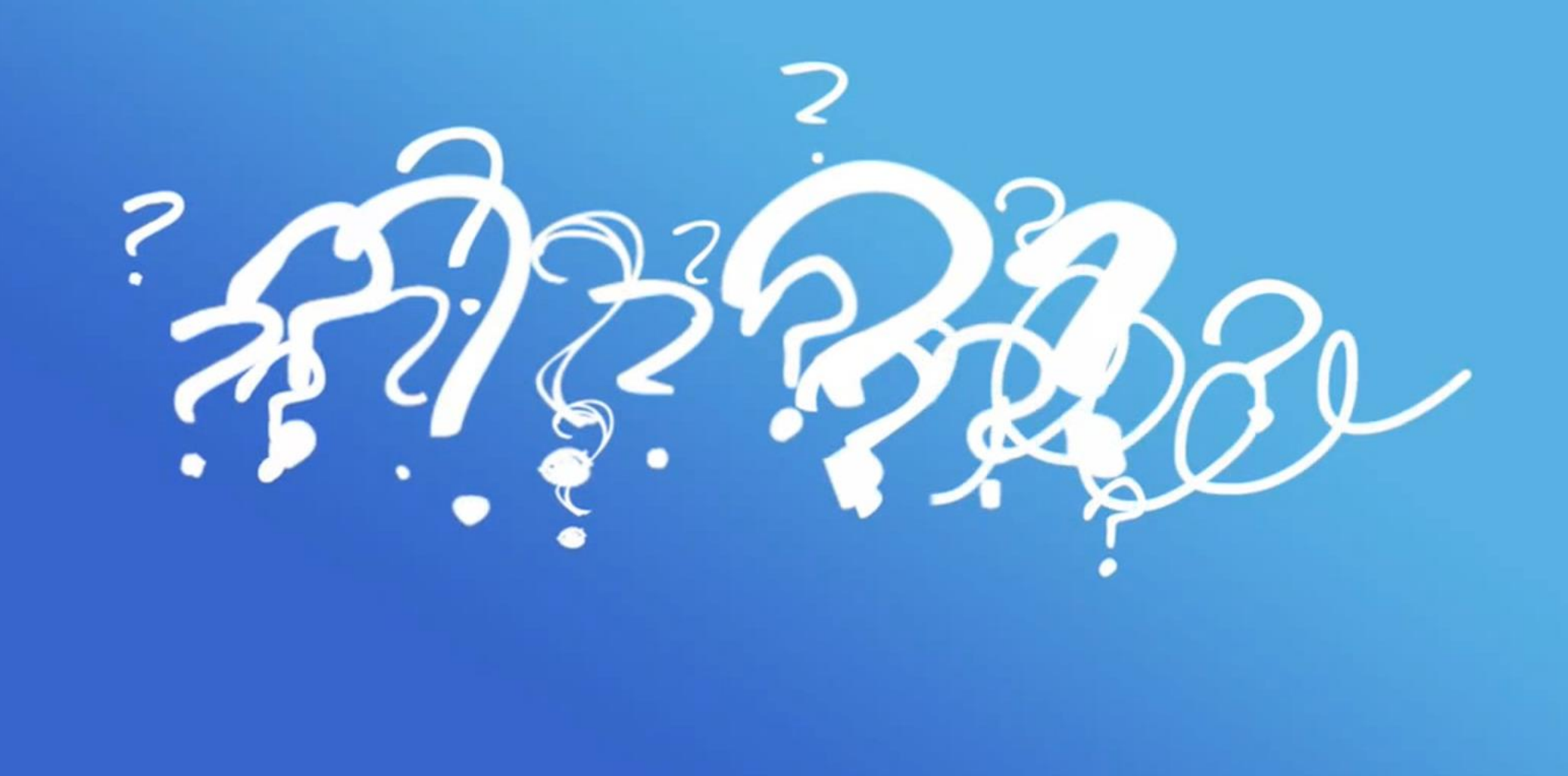

## **Getting Started Server side**

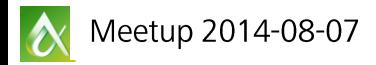

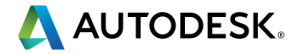

### **Getting Started**

#### **[http://developer.autodesk.com](http://developer.autodesk.com/)**

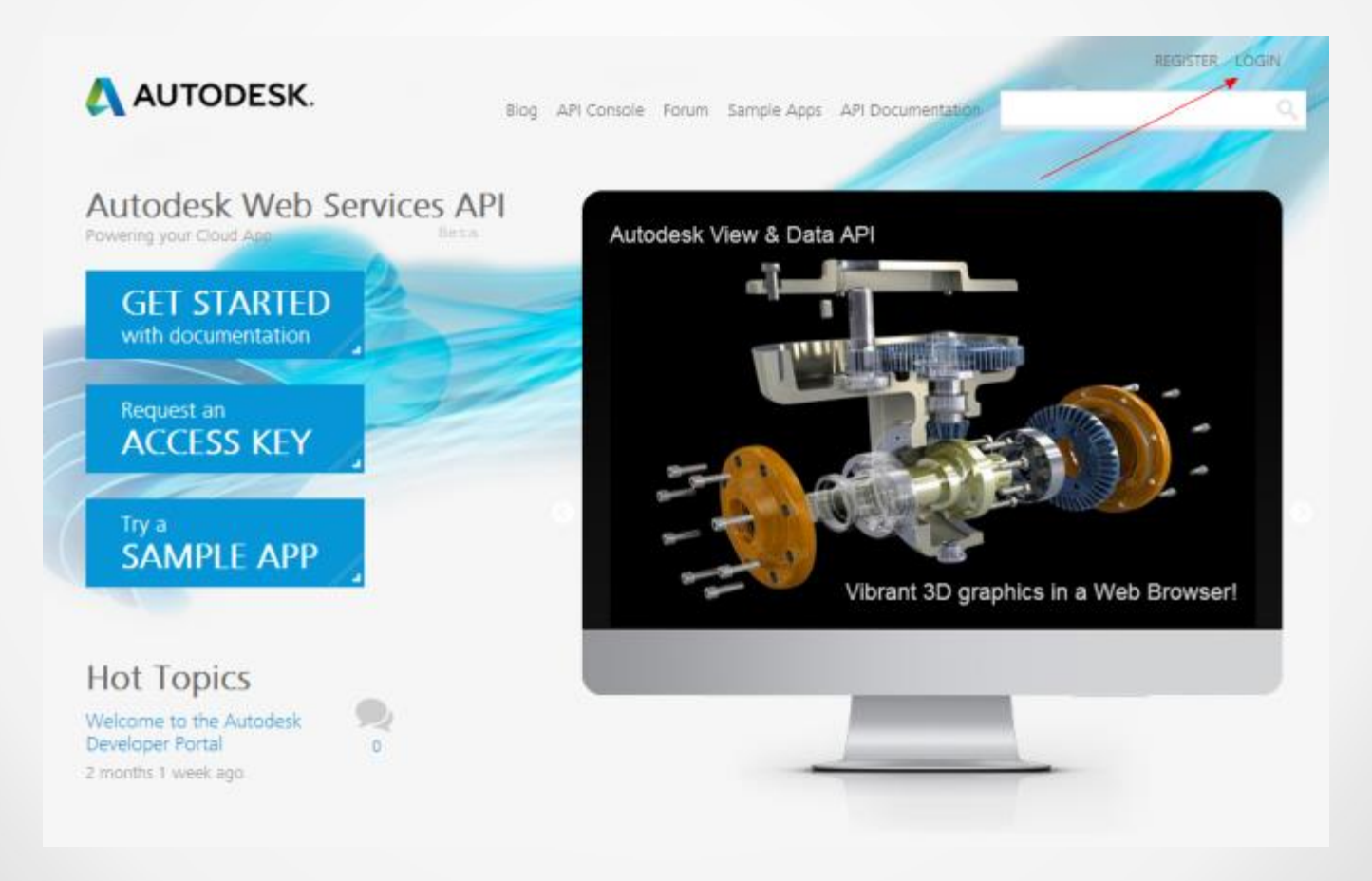

 $\boldsymbol{\alpha}$ Meetup - 2014-08-07

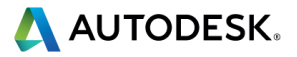

#### **Getting Started – Server/Management Workflow**

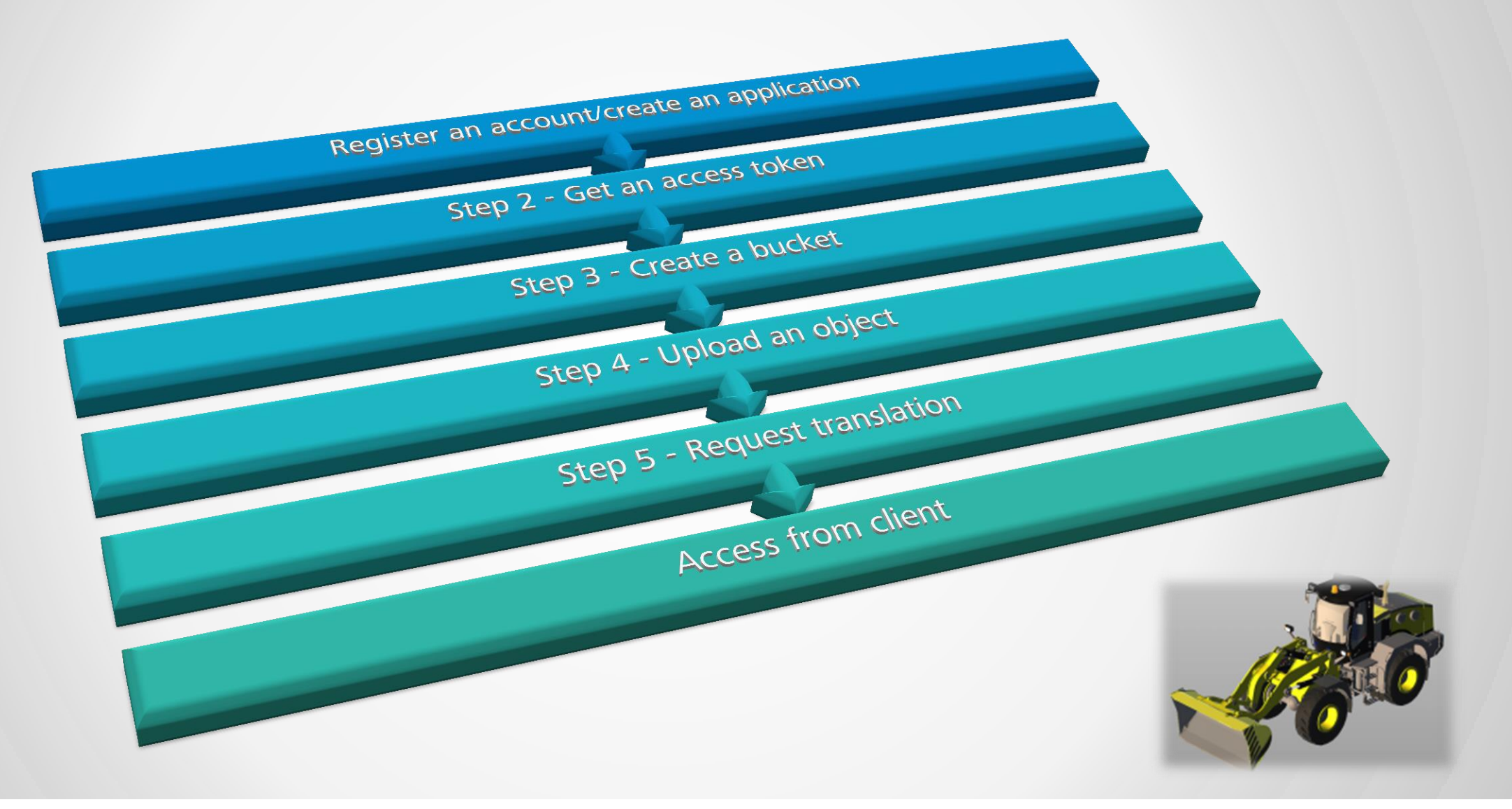

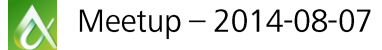

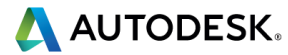

## **Step 1: Register and Create an Application**

#### http://developer.autodesk.com

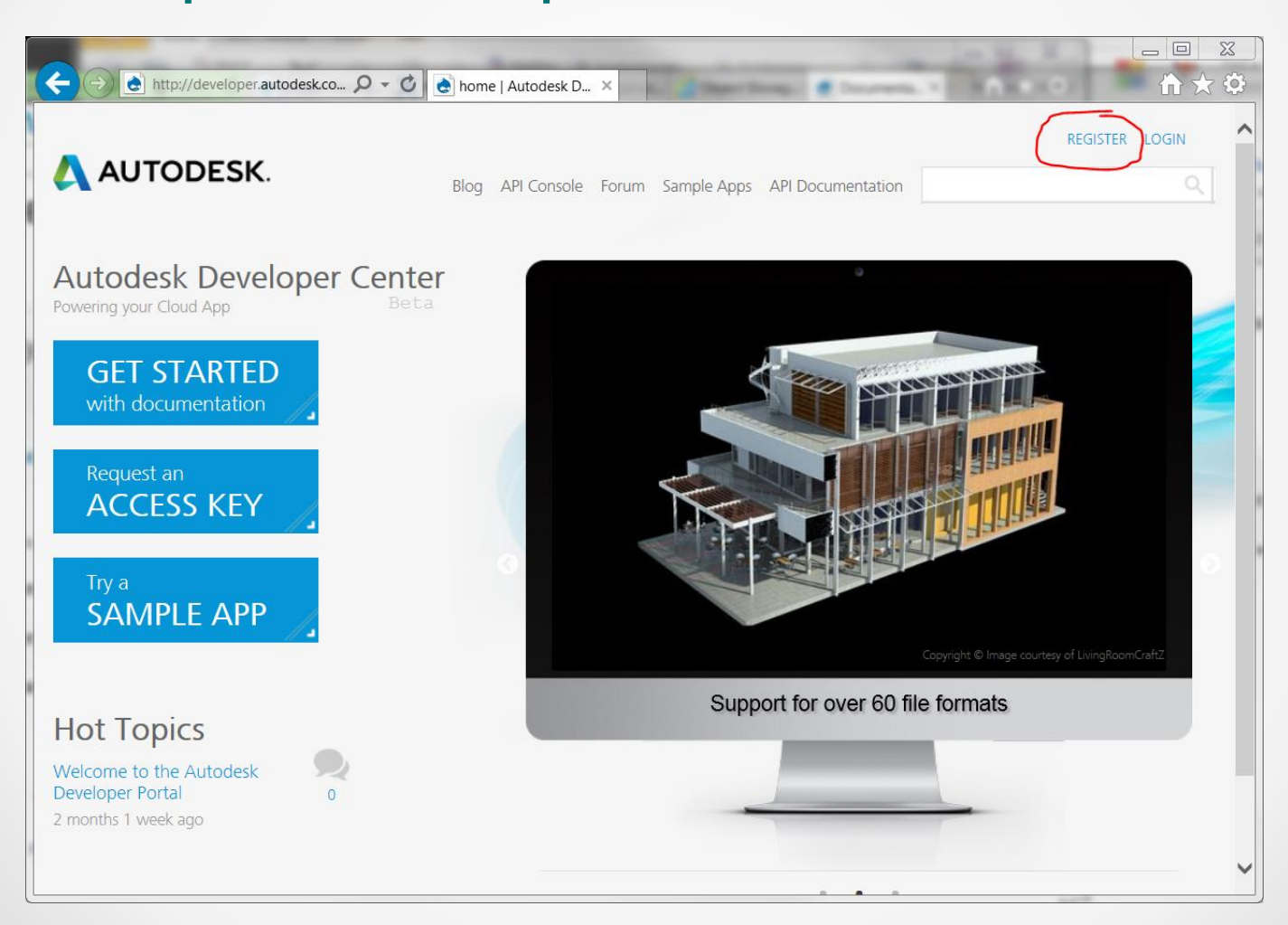

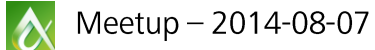

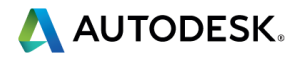

## **List of Registered Applications**

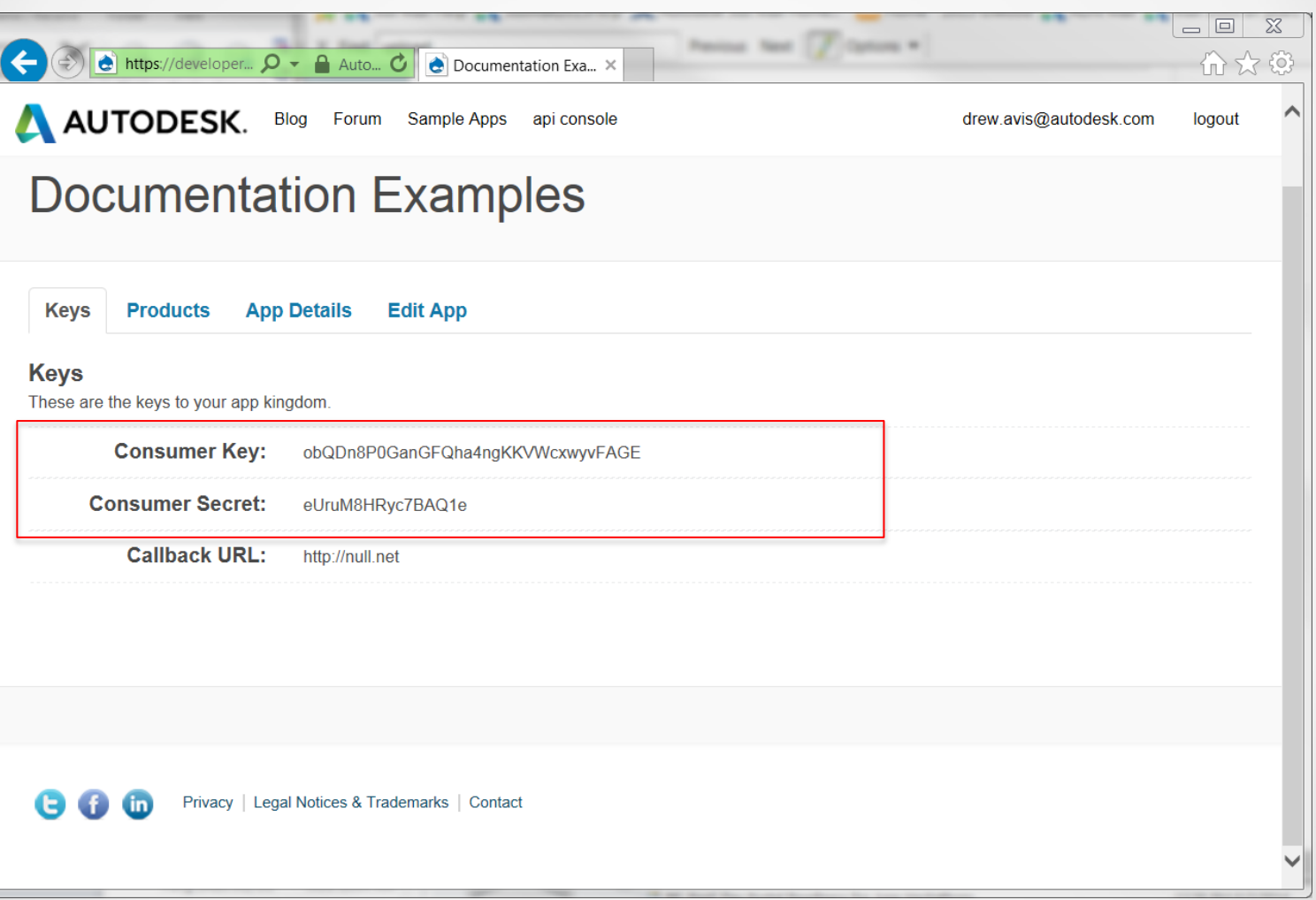

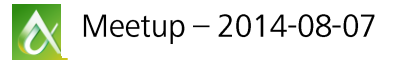

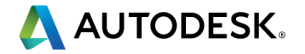

## **Step 2: Obtain an Access Token**

#### *Header*

Content-Type: application/x-www-form-urlencoded

## *Body*

client id=xxxxxxxxxxx &client\_secret=xxxxxxxxxxxx &grant\_type=client\_credentials

## *POST*

<https://developer.api.autodesk.com/authentication/v1/authenticate>

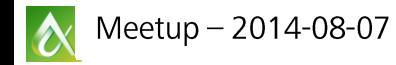

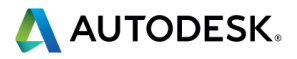

### **Step 3: Create a Bucket**

#### *Header*

Content-Type: application/json Authorization: Bearer xxxxxxxxxxxx

## *Body*

'{\"bucketKey\":\"mybucket\",\"policy\":\"transient\"}'

## *POST*

<https://developer.api.autodesk.com/oss/v1/buckets>

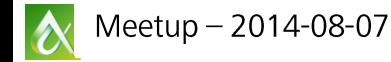

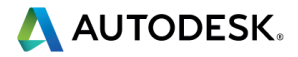

#### **Bucket Policy**

- **Transient: persists for 24 hours**
- **Temporary: persists for 30 days**
- **Persistent: persists until deleted**

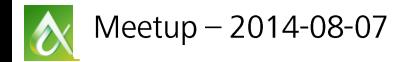

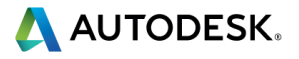

## **Step 4: Upload a Model File**

## *Header*

Authorization: Bearer xxxxxxxxxxxxxxxx Content-Length: 308331 Content-Type: application/octet-stream

# *Body*

■ File content

#### *PUT*

[https://developer.api.autodesk.com/oss/v1/buckets/{bucketkey}/objects](https://developer.api.autodesk.com/oss/v1/buckets/{bucketkey}/objects/{objectkey}) [/{objectkey}](https://developer.api.autodesk.com/oss/v1/buckets/{bucketkey}/objects/{objectkey})

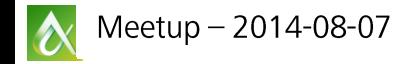

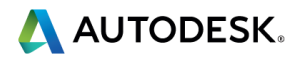

#### **Response to Upload Request**

### **• Determine the URN from the upload response**

```
\{ \cdot \}"bucket-key" : "mybucket",
  "objects" : \lceil \ \ \{ \cdot \ \rceil"location": "https://developer-
stg.api.autodesk.com/oss/v1/buckets/mybucket/objects/skyscpr1.3d.
S'' , \cdot"size" : 308331,
    "key" : "skyscpr1.3ds",
    "id" : "urn:adsk.objects:os.object:mybucket/skyscpr1.3ds",
    "sha-1": "e84021849a9f5d1842bf792bbcbc6445c280e15b",
    "content-type" : "application/octet-stream".
  \} ].
\}.
```
#### ■ The URN is the Base64 encoded id

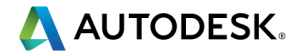

## **Step 5: Register the Model for Viewing**

#### *Header*

Content-Type: application/json Authorization:Bearer xxxxxxxxxxxx

 *Body*  ${\scriptsize \{\verb|\"urn"\::\verb|\``{base64 encoded id in previous step}\|"\}$ 

## *POST*

<https://developer.api.autodesk.com/viewingservice/v1/register>

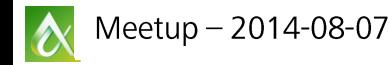

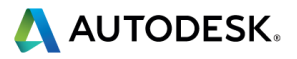

## **Check Progress**

## *Header*

Authorization: Bearer xxxxxxxxxxxx

 *GET* <https://developer.api.autodesk.com/viewingservice/v1/{URN}>

**• You can start viewing the object as soon as some parts** have a 'complete' status

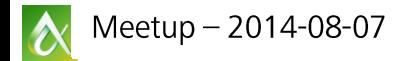

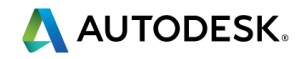

## **Retrieve Thumbnail Image**

#### *Header*

Authorization: Bearer xxxxxxxxxxxx

#### *GET*

<https://developer.api.autodesk.com/viewingservice/v1/thumbnails/{URN}>

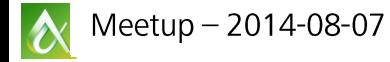

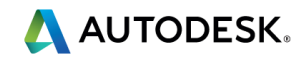

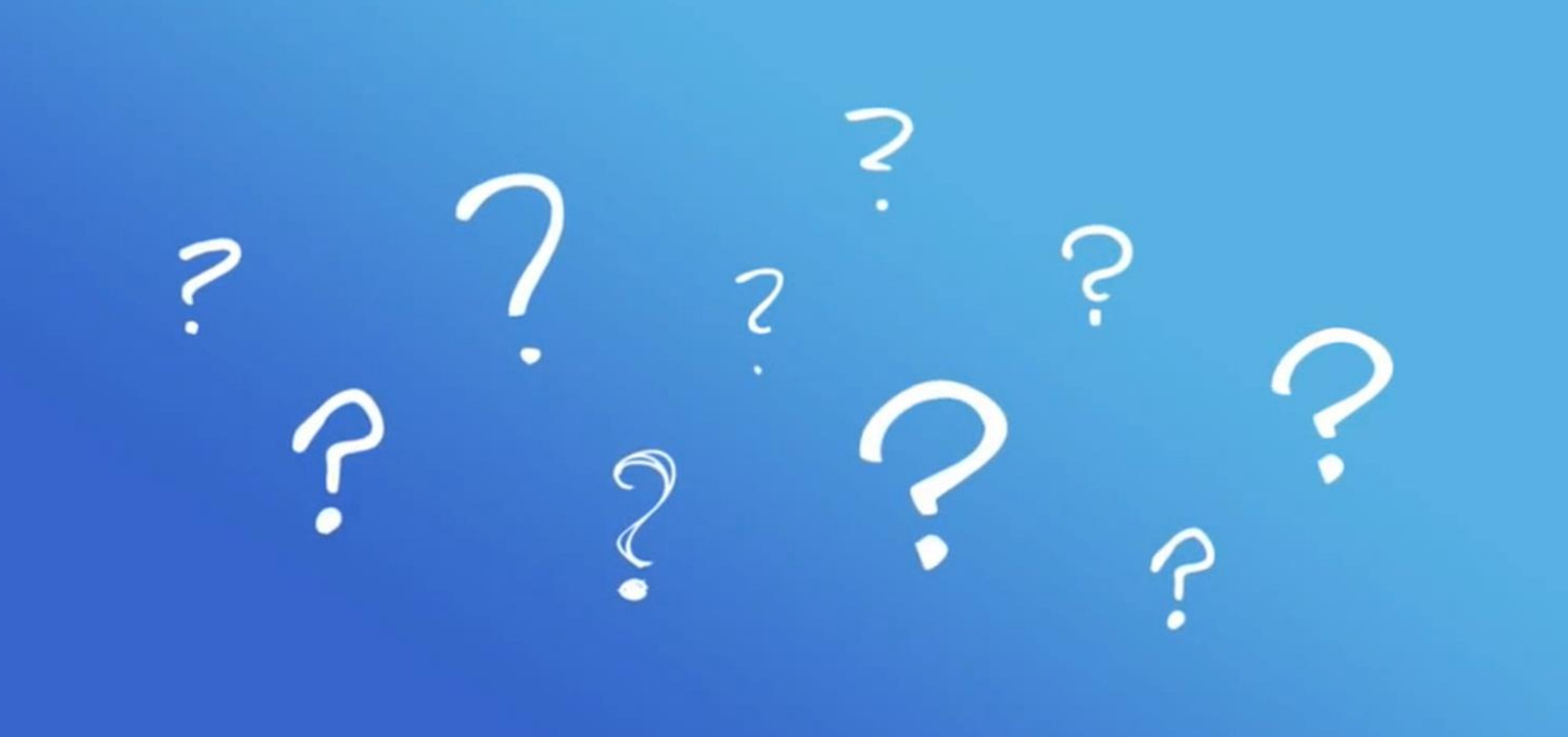

## **Getting Started Client side**

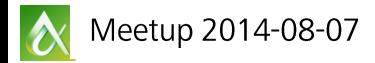

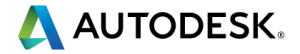

## **Compatibility Requirements**

- **The A360 Viewer requires a WebGL canvas** compatible browser, such as:
	- Chrome 18.0+
	- Opera 15.0+
	- Firefox 4.0+

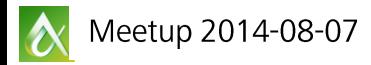

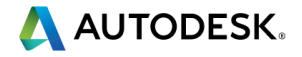

- Create a html5 page or web application
- Add references to CSS style sheet and JavaScript library
	- $\langle$ link rel="stylesheet"

href="https://developer.api.autodesk.com/viewingservice/v1/viewers/style.css"  $type="text{text}/\text{css"$ 

<script

src="https://developer.api.autodesk.com/viewingservice/v1/viewers/viewer3D.min.js"  $>\times$ /script>

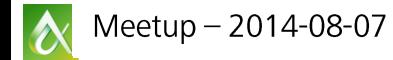

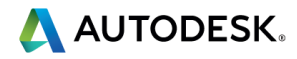

■ Add a html container *<body onload="initialize()"> <div id="viewer"></div> </body>*

• Should be a div for now (vs. a canvas)

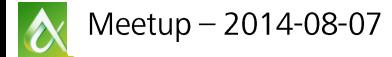

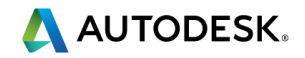

## **E** Initialize Viewer

```
function initialize () {
  var options = {"accessToken": "XXXXX", "document": "urn:XXXXXXXXXX" };
  var viewerElement = document.getElementById ("viewer") ;
  var viewer = new Autodesk. Viewing Viewer 3D (viewer Element, {}) ;
 Autodesk.Viewing.Initializer (options, function () {
   viewer.initialize () ;
   loadDocument (
     viewer,
     options.document);
  \});
```
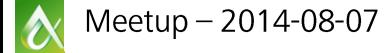

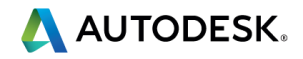

#### **ELoad model into viewer**

```
function loadDocument (viewer, documentId) {
 // Find the first 3d geometry and load that.
  Autodesk.Viewing.Document.load (documentId,
    function (doc) {
     var geometryltems =[];
     geometryItems = Autodesk. Viewing. Document.getSubItemsWith Properties (
       doc.getRootItem (), { "type" : "geometry", "role" : "3d" }, true
      );
      if (geometryltems.length > 0)
       viewer.load (doc.getViewablePath (geometryItems [0])) ;
    function (errorMsg) {
      alert ("Load Error: " + errorMsg) ;
   \left\{ \right\} ;
```
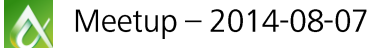

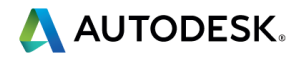

## **Extend Client side API**

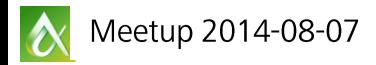

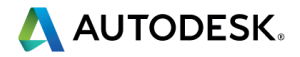

## **Client Side API**

- **Model hierarchy**
- **Metadata and properties**
- **Events**
- Camera / Zoom / Navigation
- Access to geometry, textures, ...

<http://developer.api.autodesk.com/documentation/v1/viewers/index.html>

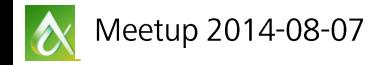

…

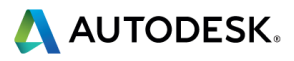

## **Client Side API – Get properties**

**viewer.getProperties(dbId, propsCallback);**

```
function propsCallback(result) {
     if (result.properties) {
          for (var i = 0; i < result.properties.length; i++) {
                var prop = result.properties[i];
                if (prop.displayName == name) {
                     alert(prop.displayValue);
                }
```
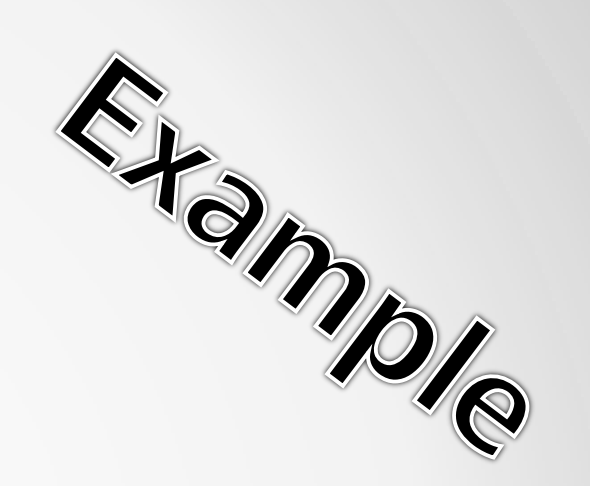

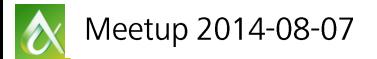

**}**

**}**

**}**

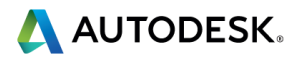

## **Client Side API - Events**

# **Add Event Listener**

```
viewer.addEventListener('selection', onViewerItemSelected);
function onViewerItemSelected(event) {
   var dbIdArray = event.dbIdArray;
  for (var i = 0; i < dbldArray.length; i++) {
     var dbId = dbIdArray[i]; alert(dbId);
```
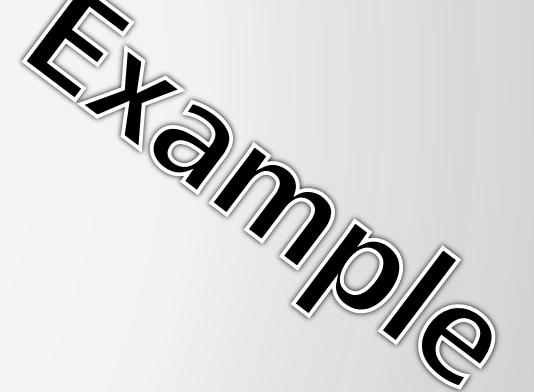

# **Remove Event Listener**

}

}

*A* Meetup 2014-08-07 **viewer.removeEventListener(type, listener)** 

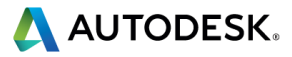

#### **Viewer Events**

## **• Viewer**

- Autodesk.Viewing.**ESCAPE**\_EVENT
- Autodesk.Viewing.**PROGRESS\_UPDATE**\_EVENT
- Autodesk.Viewing.**FULLSCREEN\_MODE**\_EVENT
- **Autodesk. Viewing. NAVIGATION\_MODE\_CHANGED\_EVENT**

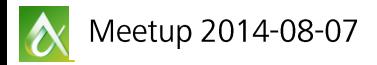

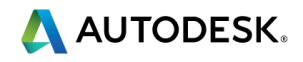

#### **Viewer3D events**

- **Autodesk. Viewing GEOMETRY LOADED EVENT**
- Autodesk.Viewing.**OBJECT\_TREE\_CREATED**\_EVENT
- Autodesk.Viewing.**SELECTION\_CHANGED**\_EVENT
- **Autodesk. Viewing ISOLATE\_EVENT**
- **-** Autodesk. Viewing. HIDE\_EVENT
- Autodesk.Viewing.**SHOW**\_EVENT
- Autodesk.Viewing.**HIGHLIGHT**\_EVENT
- Autodesk.Viewing.**CAMERA\_CHANGE**\_EVENT
- Autodesk.Viewing.**RENDER\_OPTION\_CHANGED**\_EVENT

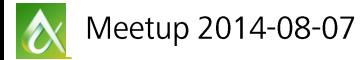

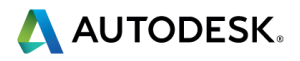

### **Client Side API - Camera**

### **Viewer3D**

- **getCamera() → {THREE.camera}**
	- Gets the camera so it can be modified by the client.

#### **applyCamera(boolean)**

**Applies the camera to the current viewer's camera. E** setViewFromArray setViewFromFile getFOV/setFOV getFocalLength/setFocalLength

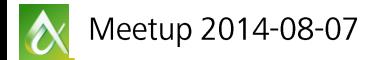

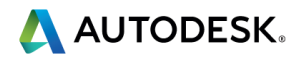

## **Client Side API - More**

- **detectWebGL**
- $resize$
- **Search**
- **E** isolate
- **E** setBackgroundColor
- **E** select/deselect/clearSelection
- **hide/show/showAll/hideAll**
- **E** explode

…

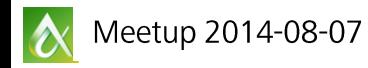

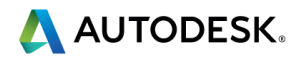

## **Client Side API - UI**

- ModelStructurePanel
- **ToolBar**
- **DockingPanel**
- **ObjectContextMenu**

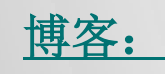

[为](http://www.cnblogs.com/junqilian/p/3910594.html)Autodesk Viewer[添加自定义工具条](http://www.cnblogs.com/junqilian/p/3910594.html) [为](http://www.cnblogs.com/junqilian/p/3912274.html)Autodesk Viewer[添加自定义工具条的更好方法](http://www.cnblogs.com/junqilian/p/3912274.html)

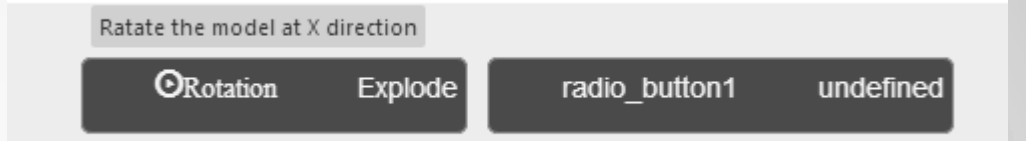

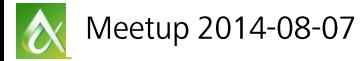

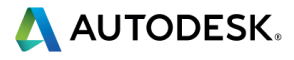

#### **Resources**

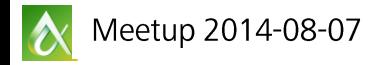

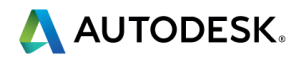

#### **Resource & Documents**

#### <http://developer.autodesk.com>

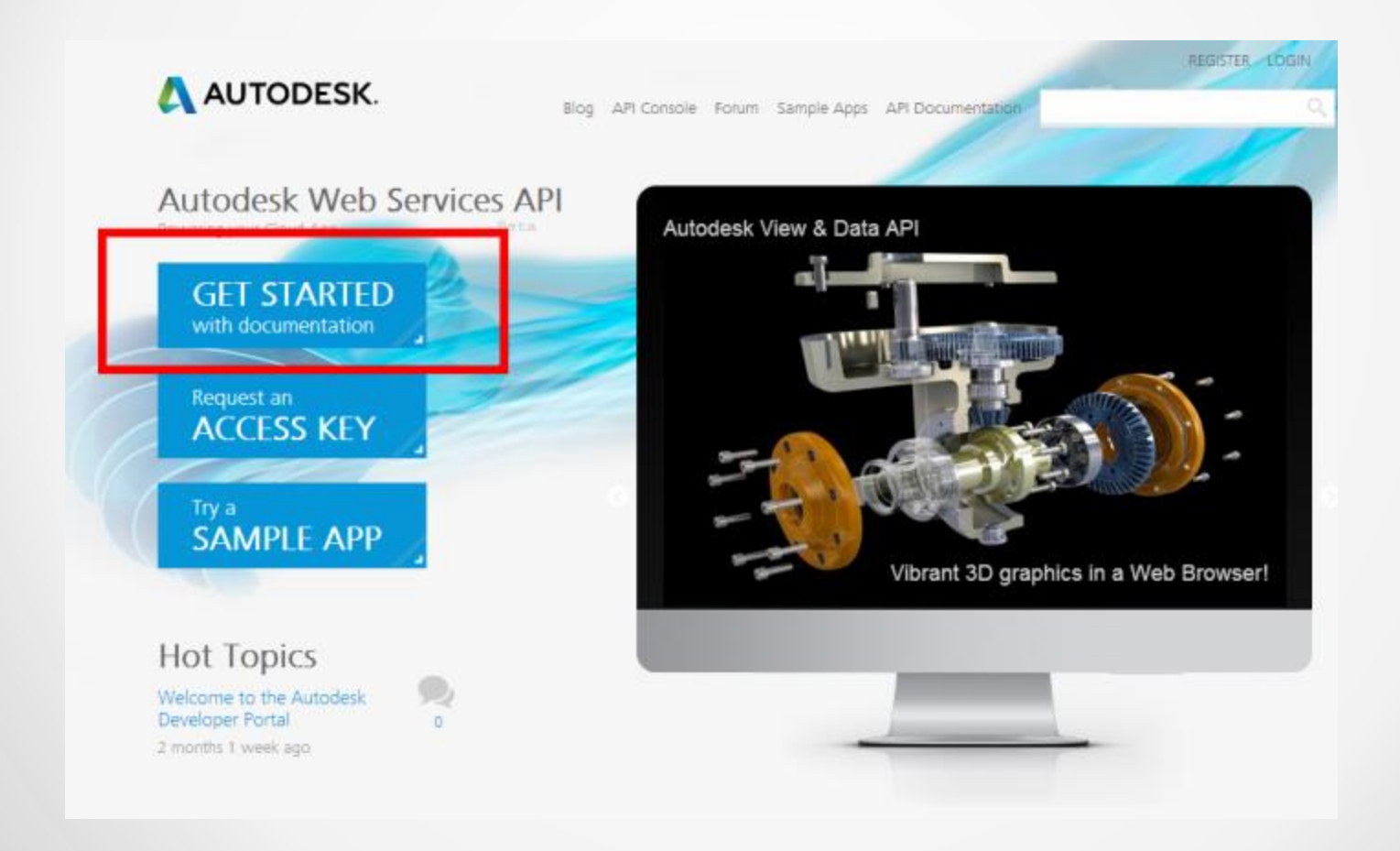

Meetup  $- 2014 - 08 - 07$  $\boldsymbol{\alpha}$ 

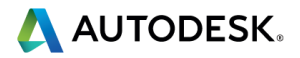

#### **Demo Code and Sample Applications on GitHub**

- <http://autode.sk/viewerapisamples>
- <https://github.com/developer-autodesk>

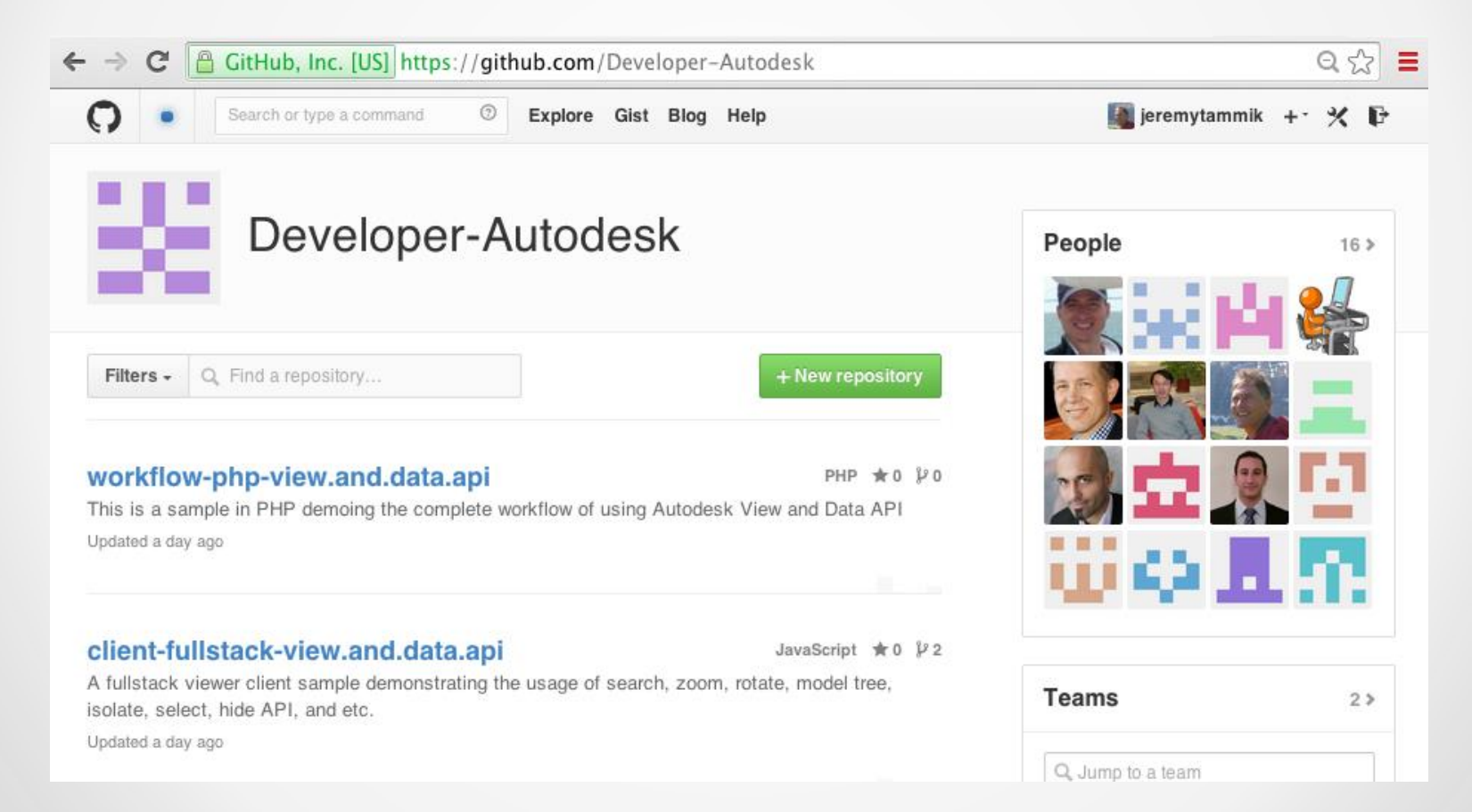

Meetup - 2014-08-07  $\alpha$ 

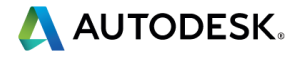

#### **Test the API online in the API Console**

#### ■ <https://developer.autodesk.com/api-console>

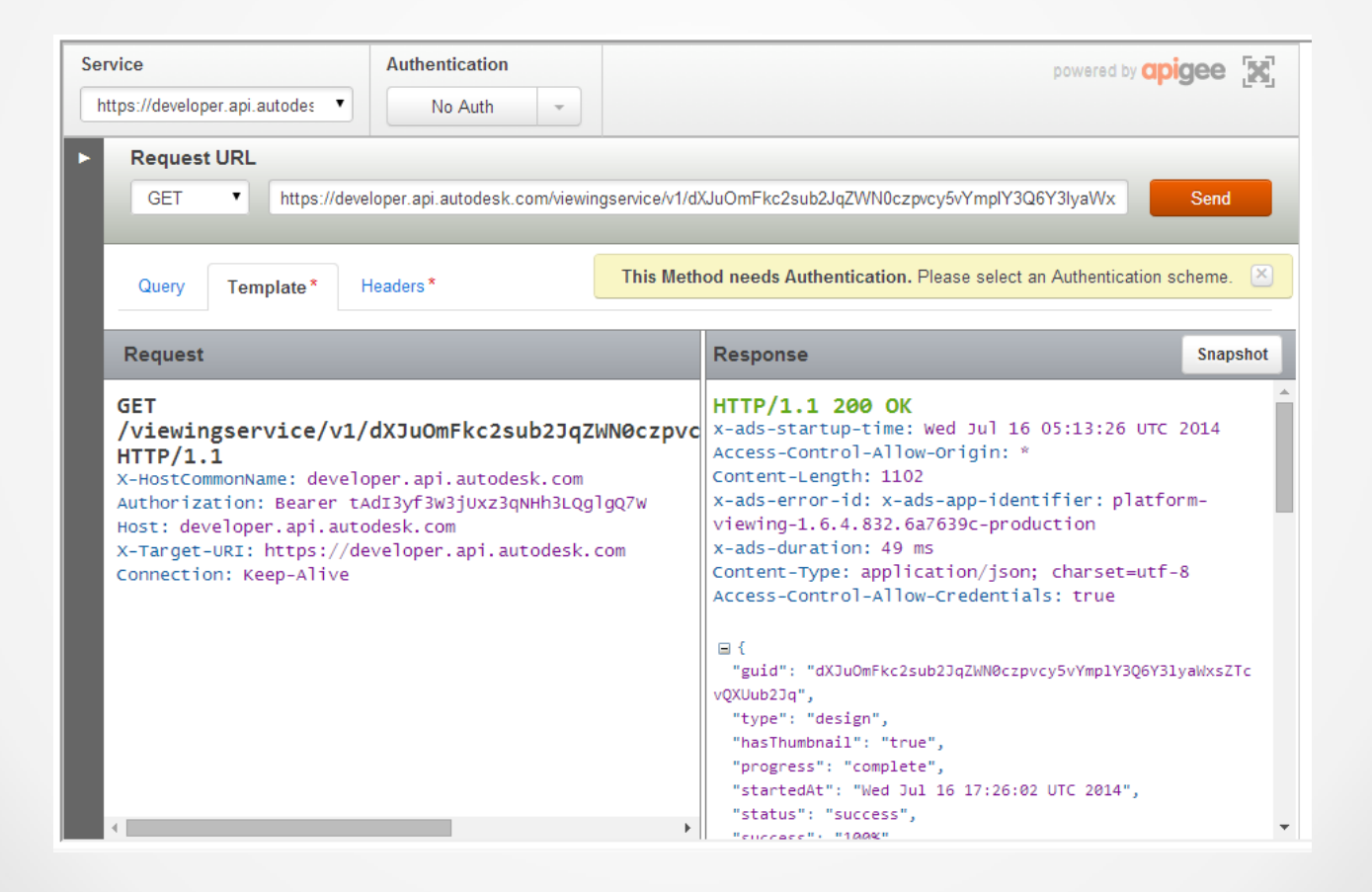

Meetup - 2014-08-07  $\boldsymbol{\alpha}$ 

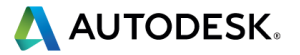

## **Blog**

#### **[http://adndevblog.typepad.com/cloud\\_and\\_mobile](http://adndevblog.typepad.com/cloud_and_mobile)**

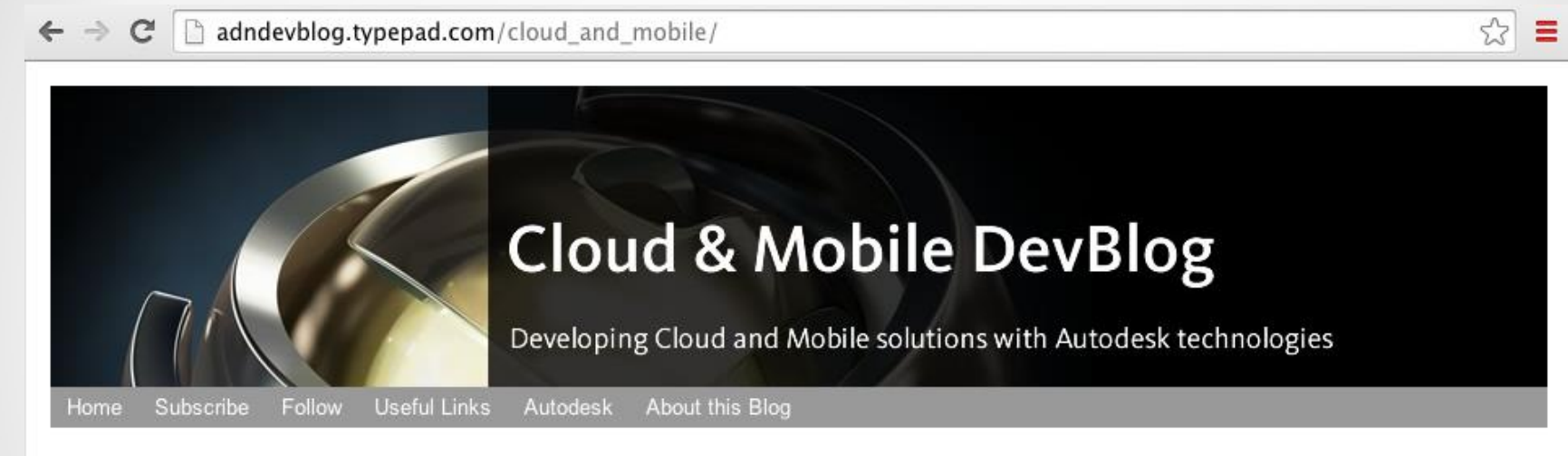

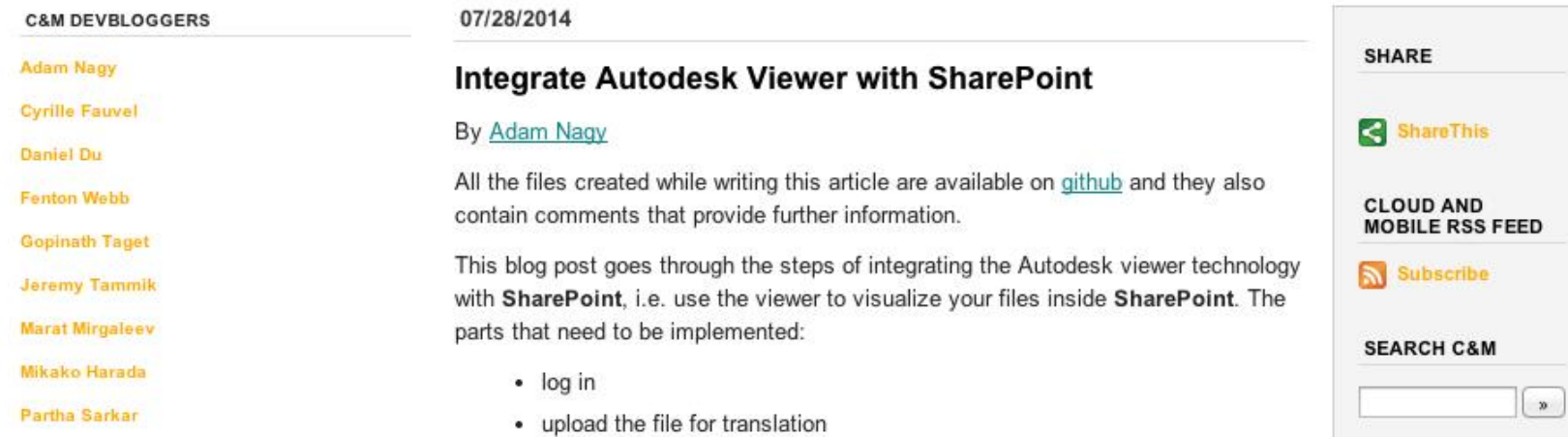

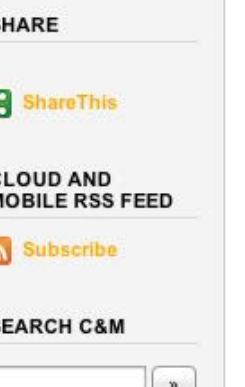

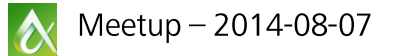

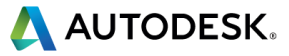

## **Blog**

## **http://junqilian.cnblogs.com/**

者的个人认知及观点亦在不断变化,

因而木博客轮星发布的内容并不可被

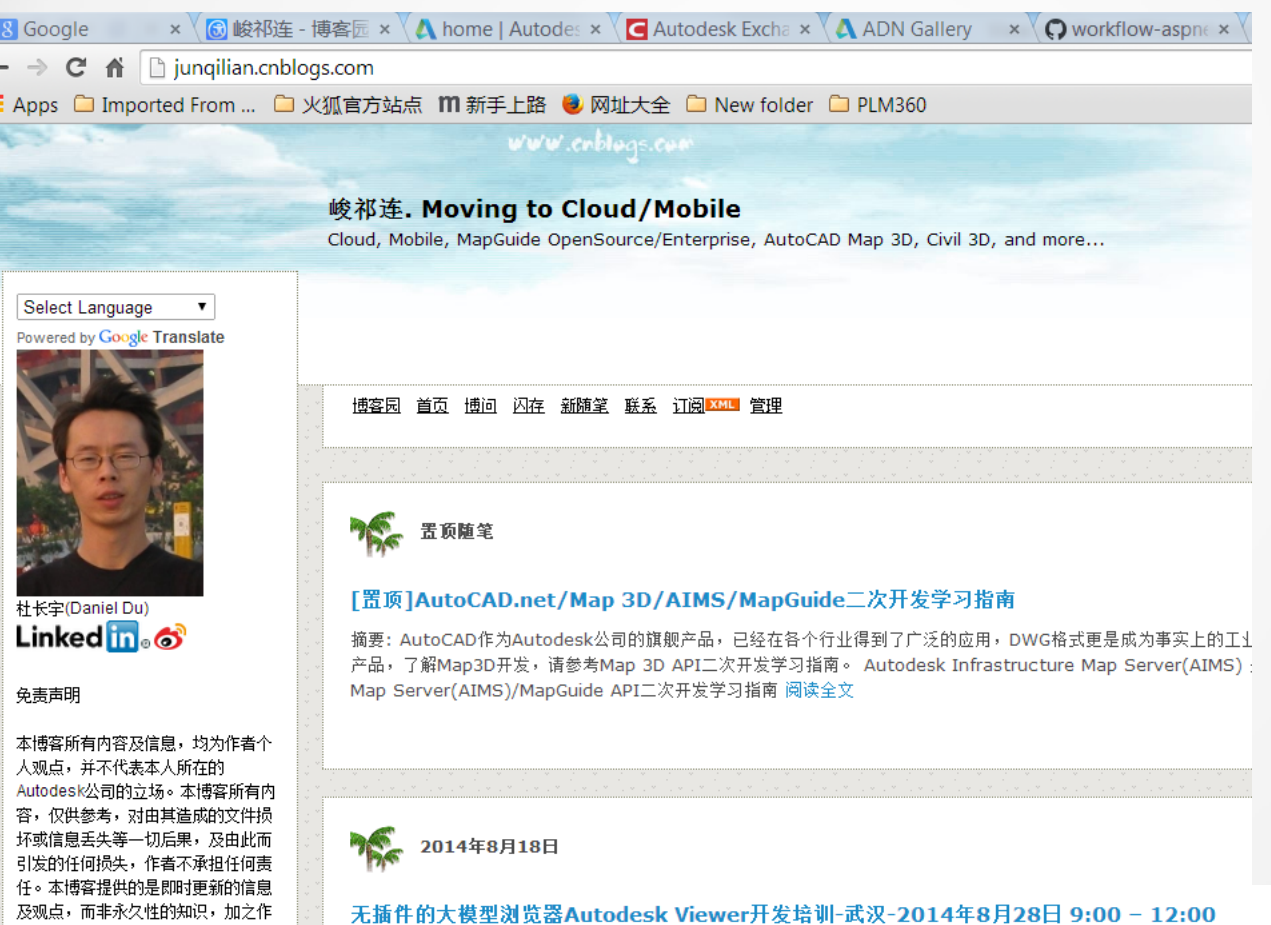

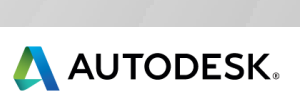

摘要:武汉附近的同学们有福了,这是全球第一次关于Autodesk viewer的教室培训。 : ) 你可能已经在各种场合听

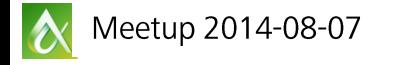

#### **Demos Embedded Everywhere**

#### **[B](http://through-the-interface.typepad.com/through_the_interface/2014/05/a-sneak-peek-at-the-new-autodesk-360-viewer.html)log**

[http://through-the-interface.typepad.com/through\\_the\\_interface/2014/05/a-sneak-peek-at-the-new](http://through-the-interface.typepad.com/through_the_interface/2014/05/a-sneak-peek-at-the-new-autodesk-360-viewer.html)[autodesk-360-viewer.html](http://through-the-interface.typepad.com/through_the_interface/2014/05/a-sneak-peek-at-the-new-autodesk-360-viewer.html)

**Facebook** <https://www.facebook.com/a360viewer> **TypePad** [http://adndevblog.typepad.com/cloud\\_and\\_mobile/stephens-test-page.html](http://adndevblog.typepad.com/cloud_and_mobile/stephens-test-page.html) **Sharepoint** [https://share.autodesk.com/IPG/CloudPlatforms/SitePages/Test%20Page.aspx](https://share.autodesk.com/IPG/CloudPlatforms/SitePages/Test Page.aspx) **Model** <https://s3.amazonaws.com/FastViewer/index.html?file=frontloader/0.svf>

#### **Architectural, Engineering, Construction, HVAC, Mecahnical Equipment in Buildings**

[https://s3.amazonaws.com/FastViewer/index.html?file=Revit\\_Kitchen/0.svf](https://s3.amazonaws.com/FastViewer/index.html?file=Revit_Kitchen/0.svf) <https://s3.amazonaws.com/FastViewer/index.html?file=Waltham/0.svf>

#### **Infraworks model**

[https://s3.amazonaws.com/autodesk.viewingservice.viewers.prod/0.1.68/viewer3d.html?&file=https://s](https://s3.amazonaws.com/autodesk.viewingservice.viewers.prod/0.1.68/viewer3d.html?&file=https://s3.amazonaws.com/temporary-model-artifact-storage/11044/LMVGeneratorPlugin/proposals/master/model.svf) [3.amazonaws.com/temporary-model-artifact](https://s3.amazonaws.com/autodesk.viewingservice.viewers.prod/0.1.68/viewer3d.html?&file=https://s3.amazonaws.com/temporary-model-artifact-storage/11044/LMVGeneratorPlugin/proposals/master/model.svf)[storage/11044/LMVGeneratorPlugin/proposals/master/model.svf](https://s3.amazonaws.com/autodesk.viewingservice.viewers.prod/0.1.68/viewer3d.html?&file=https://s3.amazonaws.com/temporary-model-artifact-storage/11044/LMVGeneratorPlugin/proposals/master/model.svf)

**Database Integration** <http://54.191.41.170/sapdemo2>

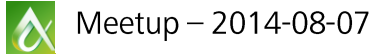

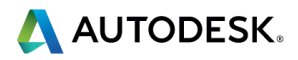

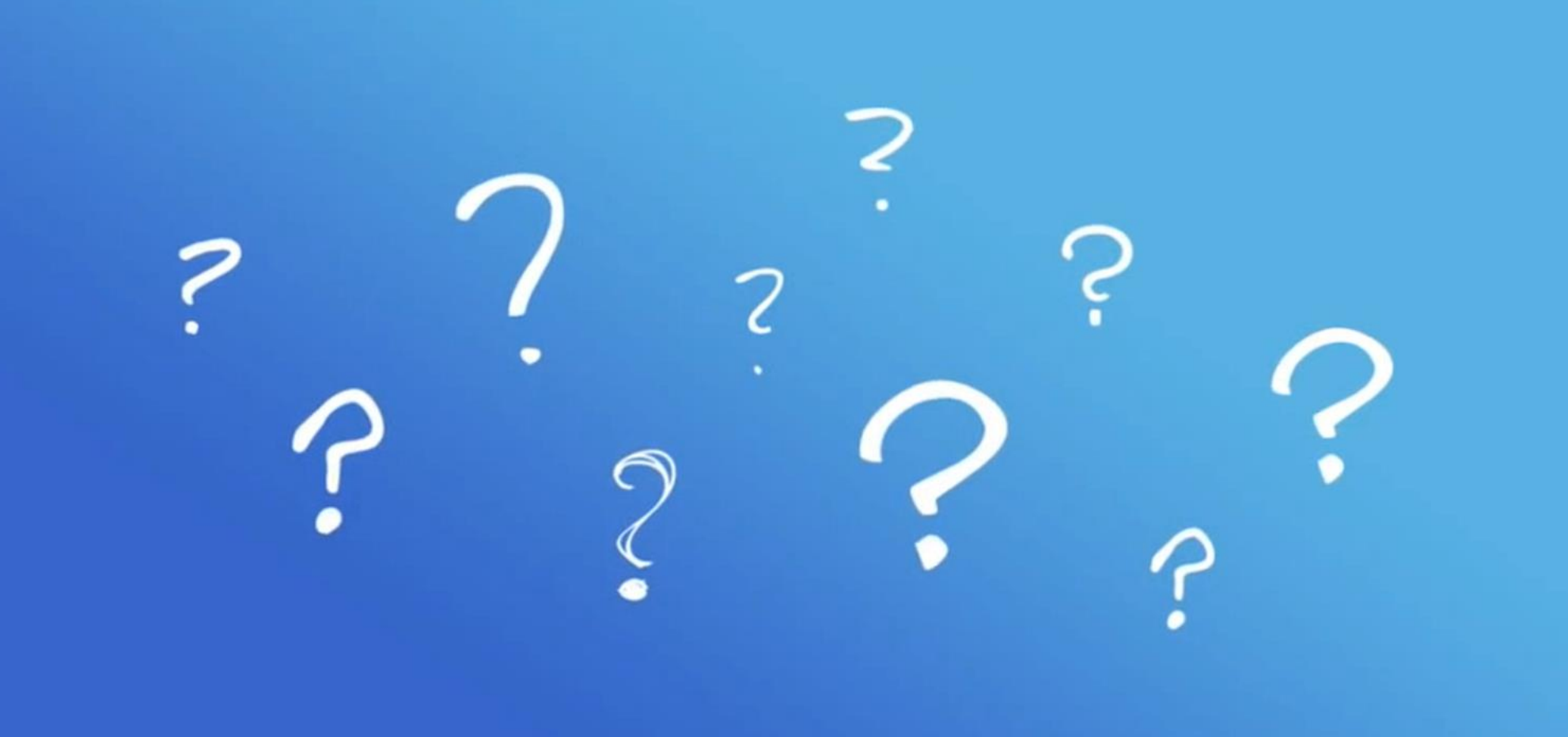

# 我的名片

- 杜长宇 18600503761
- **Linkedin** 
	- 搜索Daniel Du Autodesk

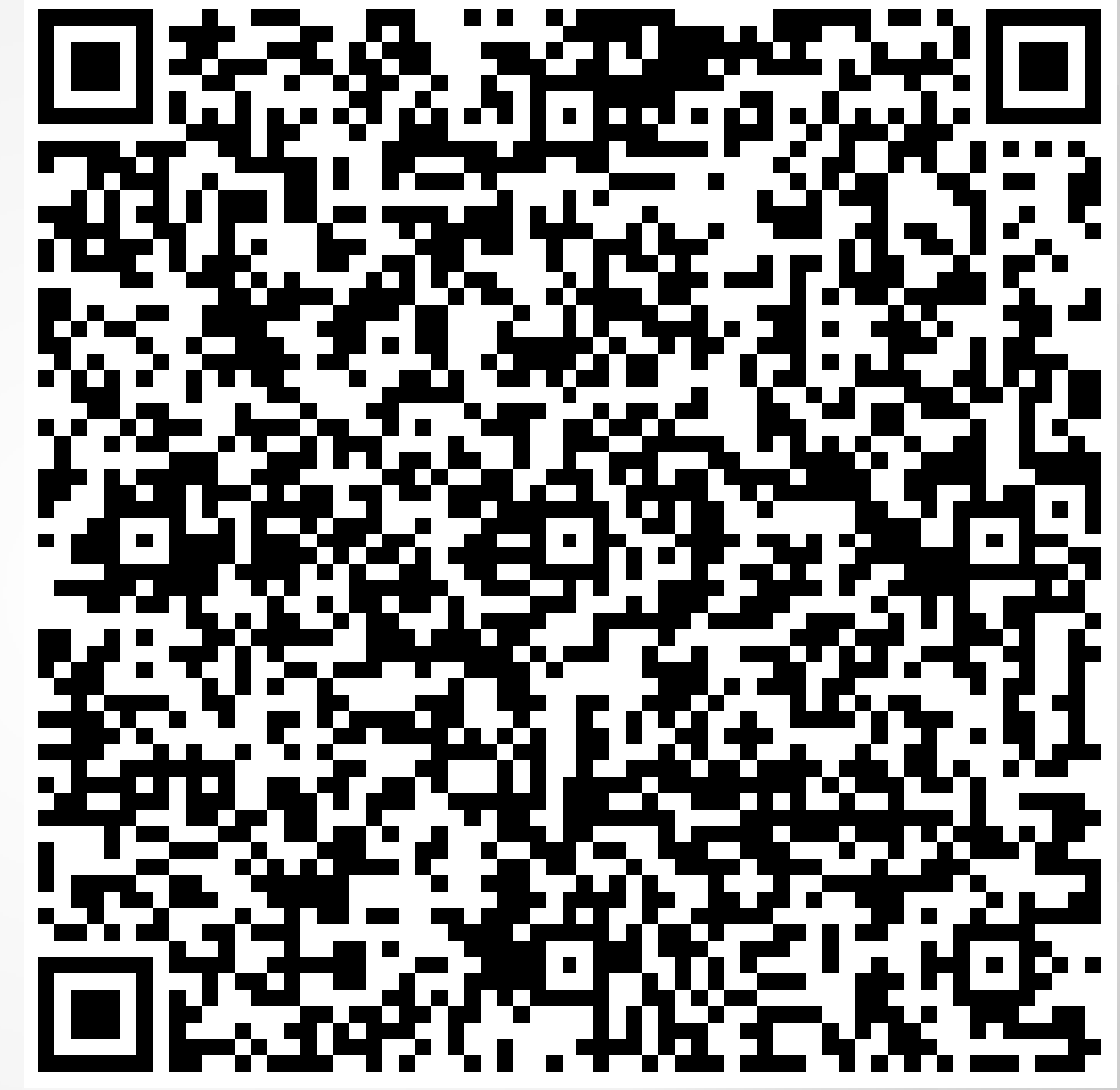

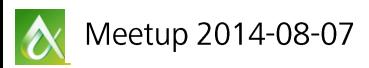

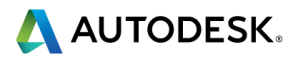